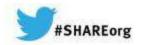

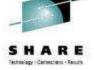

What's New(er) with z/OS Network Performance Monitoring with OMEGAMON?

OMEGAMON XE for

Dean Butler (butlerde@us.ibm.com)

IBM Corporation

**Mainframe Networks v5.1.1** 

Thursday, March 13, 2014 Session 14871

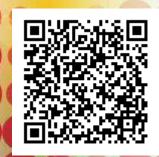

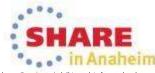

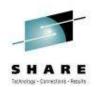

## Increasing visibility with mainframe monitoring can improve availability across entire Enterprise

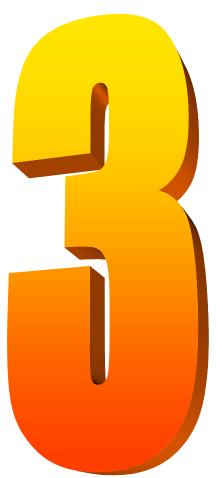

### Key Takeaways

 IBM has provided leadership and best practices with System z Service Management Visibility, Control and Automation capability for years

 Enterprise-wide Monitoring and Management provides much better availability and performance results than individual separate products

IBM's System z OMEGAMON family addresses key requirements, including reducing risk and decreasing costs, with improved productivity

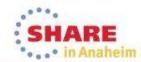

# OMEGAMON for Mainframe Networks is a key part of the Integrated Service Management Ecosystem

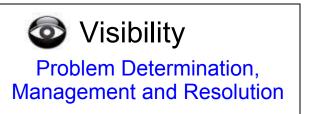

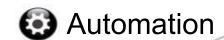

Application, network and system command and message automation

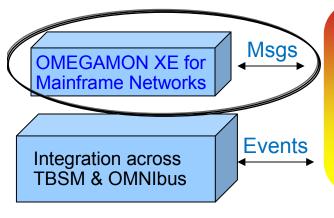

#### NetView for z/OS

IP support SNA Support

Automation Engine

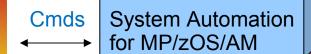

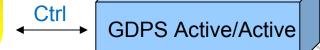

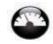

#### Control

Commands, Management and Environmental Control

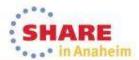

## NetView for z/OS and OMEGAMON for Mainframe Networks together create single view of enterprise networks

NetView for z/OS

Network Availability

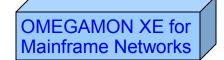

**Network Performance** 

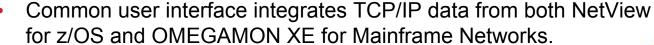

- Integration function provides customers with a consolidated TCP/IP workbench
  - Allowing management of both TCP/IP availability and performance from the same user interface.
- Smart IP tracing to immediately learn where poor or unstable TCP/IP connections hamper application performance

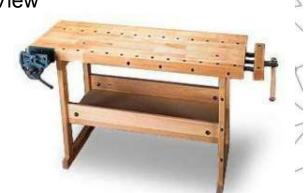

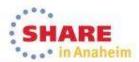

## OMEGAMON Performance Management Suite ... Monitoring the z/OS sub-systems

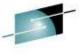

SHARE

OMEGAMON XE z/OS V5.1.1

OMEGAMON XE for Mainframe Networks V5.1.1

**OMEGAMON XE CICS V5.1** 

**OMEGAMON XE DB2 PE V5.2** 

**OMEGAMON XE IMS V5.1** 

OMEGAMON XE Storage V5.2

**OMEGAMON XE Messaging V7.1** 

OMEGAMON DE on z/OS V5.1

IBM Tivoli Composite Application Manager for Application Diagnostics V7.1

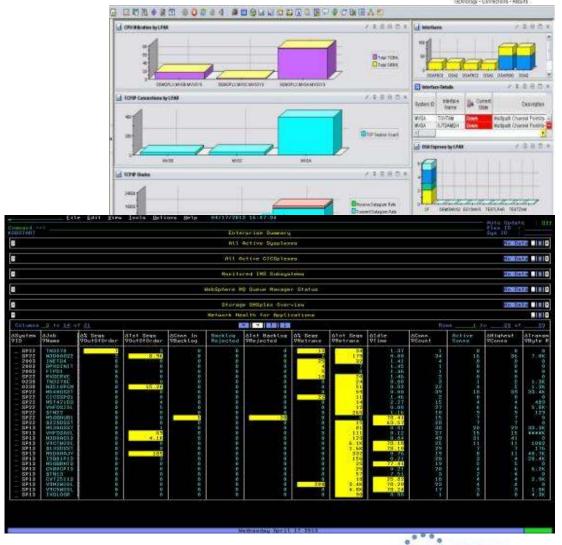

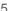

### All the components work together to keep applications and services available

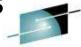

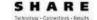

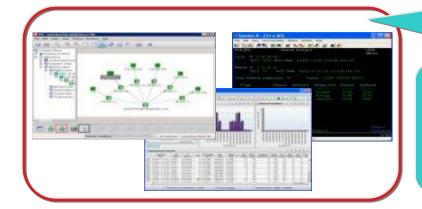

Role appropriate views of right data at right time

Rapid problem diagnostics via common UI and drill down between products

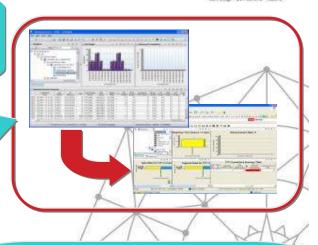

Alert me when thresholds breeched and enable to automate corrective actions

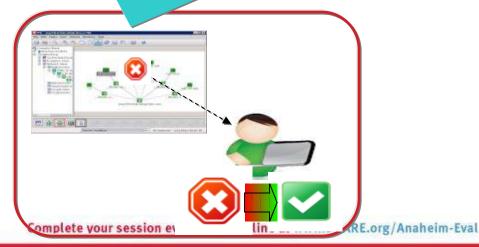

Consistent historical views of resource performance and availability data

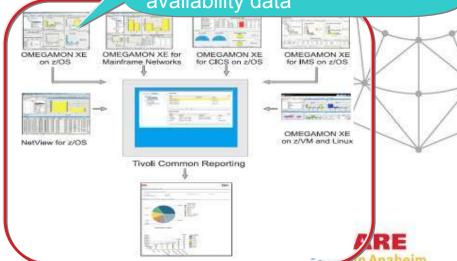

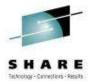

## Business Agility with improved IT visibility now available with <a href="Mailto:OMEGAMON V5 family">OMEGAMON V5 family</a>

Modernized and strengthened OMEGAMON product line for reduced resource usage and faster problem resolution

Increased System Availability with faster problem resolution

- Enhanced 3270 User Interface for SMEs
- Built-in Problem Solving Scenarios

Improved Productivity with simplified information

- Faster Install/Configuration/Maintenance
- zEnterprise monitoring across z196/114 and zBX

Reduced Costs with decreased resource usage

- Usage of zIIP specialty servers
- Simplified OMEGAMON architecture

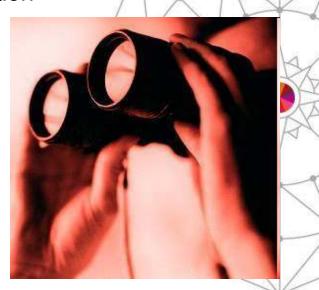

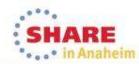

## Enhanced 3270 user interface creates Enterprise wide view of information for improved availability

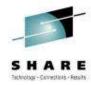

- Understand transactions across your enterprise
- Color coding to provide ability to find and resolve problems quickly
- Eliminates need to move between multiple screens and monitors

"GUI on a green screen"

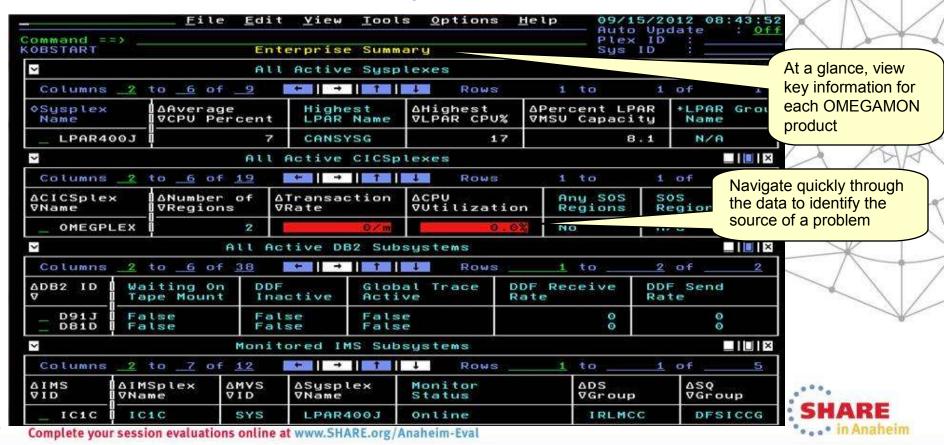

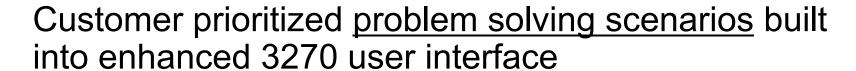

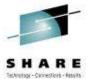

Easy to see and find critical system and sub-system information for improved performance and availability across System z

- Customized screens focused on customer defined problems
- Screen content based on high priority problems
- Includes Healthcheck and Bottleneck analysis

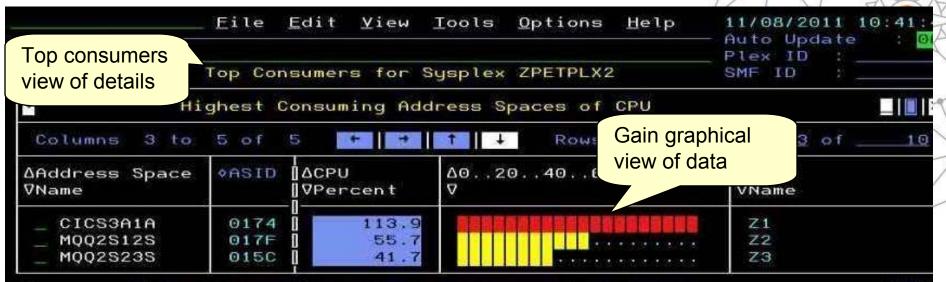

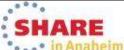

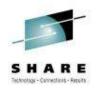

# OMEGAMON V5.1 enhanced configuration and maintenance capability with <u>Self-Describing Agents</u>

Faster, easier, less error-prone for improved reliability and productivity

- Eliminate monitoring outages caused by ITM Server recycles
  - Product upgrades/maintenance requires agent or RTEMS recycles only
- Eliminate maintenance upgrade errors:
  - Applies to new installs, staged upgrades, and maintenance
  - Crosschecks/validates version with installed data and framework
  - Avoids inconsistent application data in ITM framework layers
- Self-describing framework extensible to new capabilities
- Eliminates application data DVDs and CDs:
  - No extra distributed installs or upgrades for mainframe-centric customers
    - Moving from 40 hours a week to 4 hours a week maintenance
    - 80% improvement in time for installation and maintenance
    - 30% improvement in time to configure post installation

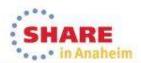

## Customer-driven improvements simplify installation and configuration using <u>PARMGEN</u>

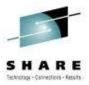

Replaces ICAT as primary way to install and configure

Before: 145 ICAT **product-centric** jobs to configure 38 components for 1 LPAR RTE Today: 8 Parmgen **function-centric** jobs to configure components for 1 LPAR RTE Customers experiencing over 35% improvement in install and configuration time

- Easy to walkthrough steps to complete configuration and customize profile
- Automatically updates hundreds of configuration artifacts, including auto-discovery of system values
- Validate parameter settings for tolerance and type
- Imports settings from an existing ICAT environment
- Re-run to change values, add or delete products

"I like using the PARMGEN approach better than ICAT. I find it much easier to make things repeatable...
I like the fact that PARMGEN does not overwrite my running members"

Typical quotes from early adopters program

The overall process has been simple and quick. Total time for 3-4 products (z/OS, CICS, DB2, TOM plain vanilla) has been about 2 hours. Field Engineer

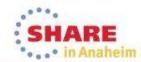

## OMEGAMON for Mainframe Networks V5.1/5.1.1 improves network diagnostics and management

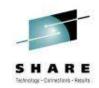

In addition to OMEGAMON V5.1 family capability:

- Increased system availability with faster problem resolution through built-in problem solving scenarios
- Improved diagnostics and decreased CPU utilization
- Support for zEnterprise improves application availability
- Improved resource usage with more control over data collection
- Greater synergy with IBM Tivoli NetView for z/OS
- Improved management through additional Take Action commands
- Improved troubleshooting of data collection problems

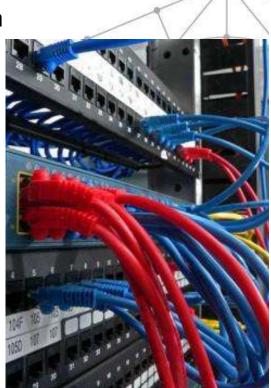

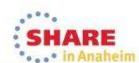

## OMEGAMON for Mainframe Networks V5.1.1 provides additional problem solving and UI capabilities

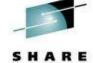

- Additional built-in problem solving scenarios:
  - FTP sessions and transfers "hung" transfers, failed logins, unusual activity
  - Enterprise Extender and HPR quickly identify impacts to VTAM applications
  - CSM storage usage identify applications holding excessive amounts of CSM storage
- Choice of user interfaces:
  - OMEGAMON Enhanced 3270 User Interface speed and power of 3270
  - Tivoli Enterprise Portal visually see network problems
  - Find commands enable even faster resolution of network problems

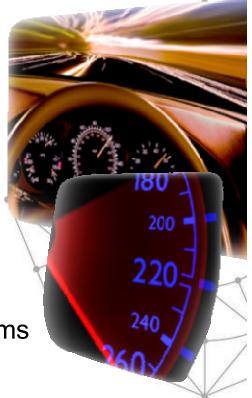

## OMEGAMON for Mainframe Networks V5.1.1 APARs provide <u>additional problem solving capabilities</u>

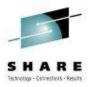

- OA43460 Enhanced situation processing for FTP transfers
  - Situations evaluate only new FTP transfers
  - Process the files using automation to meet SLA
- OA43920 Monitor OSA-Express5S to detect problems
  - OSA-Express5S is different architecture than OSA-Express4S
    - New SNMP MIBs
    - Significant changes in error metrics
  - Detect common problems:
    - Micro Code Level
    - Device inactive
    - Loose cables
    - High traffic overwhelming OSA
    - Configuration issues

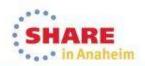

### Monitor OSA-Express5S to detect problems

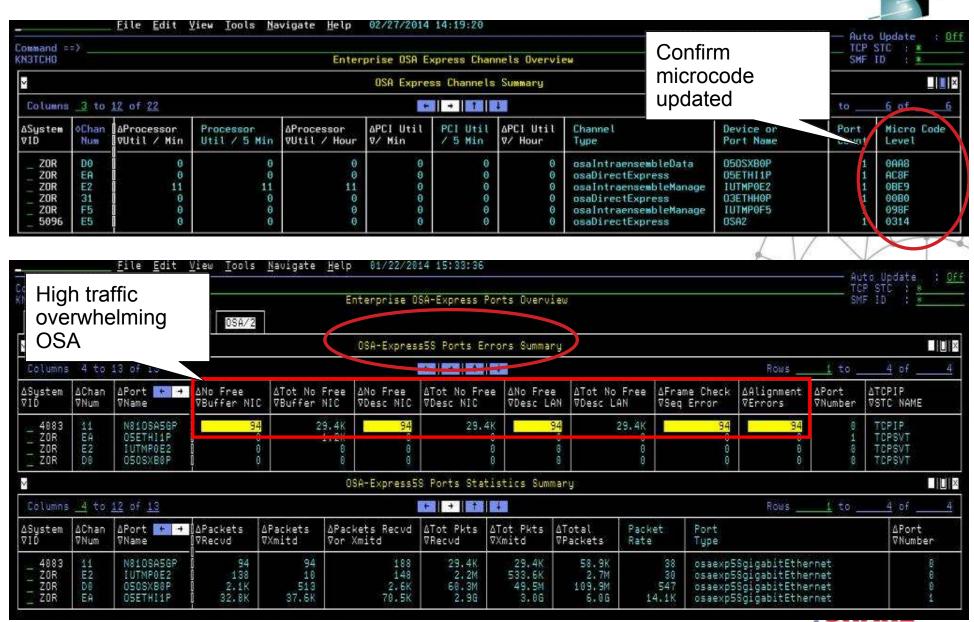

### Monitor OSA-Express5S to detect problems

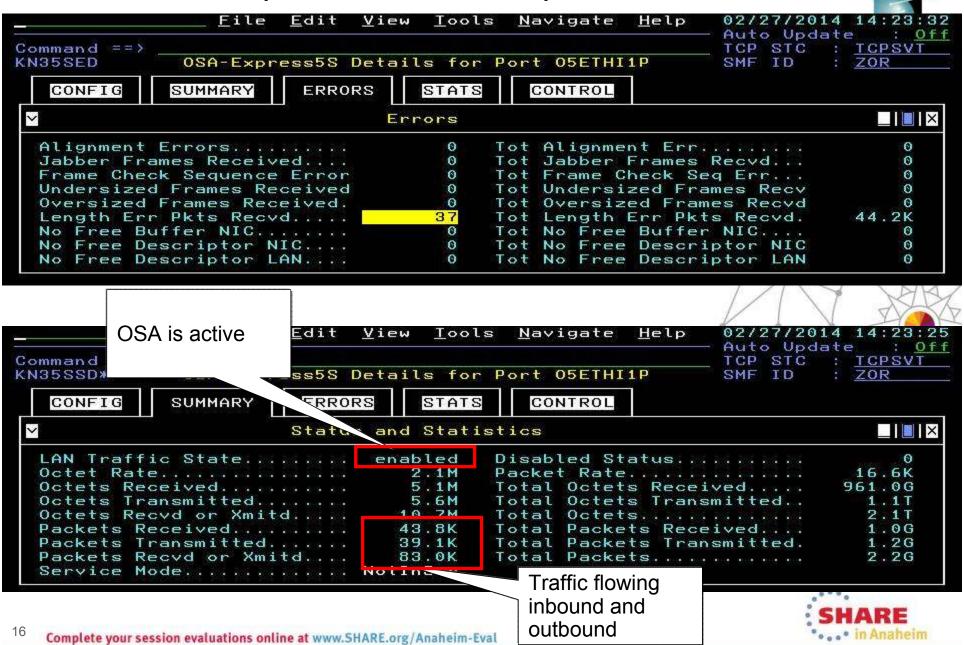

## Enterprise wide views and searches in the Tivoli Enterprise Portal: Enterprise\_Networks navigator

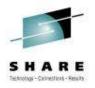

"As a network SME, I need to navigate quickly through the data, identify the source of a problem, and resolve the problem through take action commands in my current tool of choice, the Tivoli Enterprise Portal."

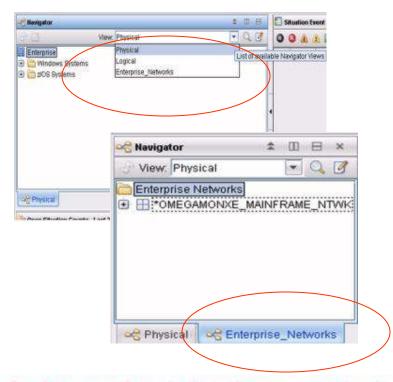

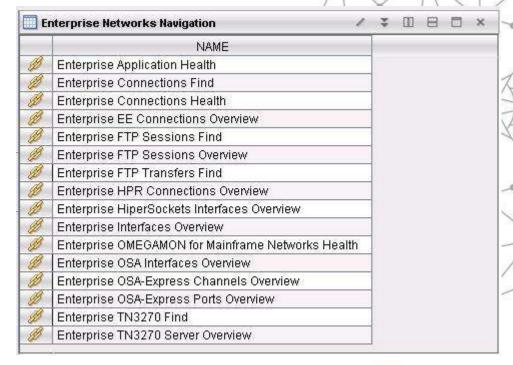

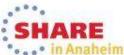

### Enterprise wide searches: find TCP connections, FTP sessions, FTP transfers, or TN3270 sessions

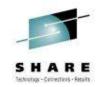

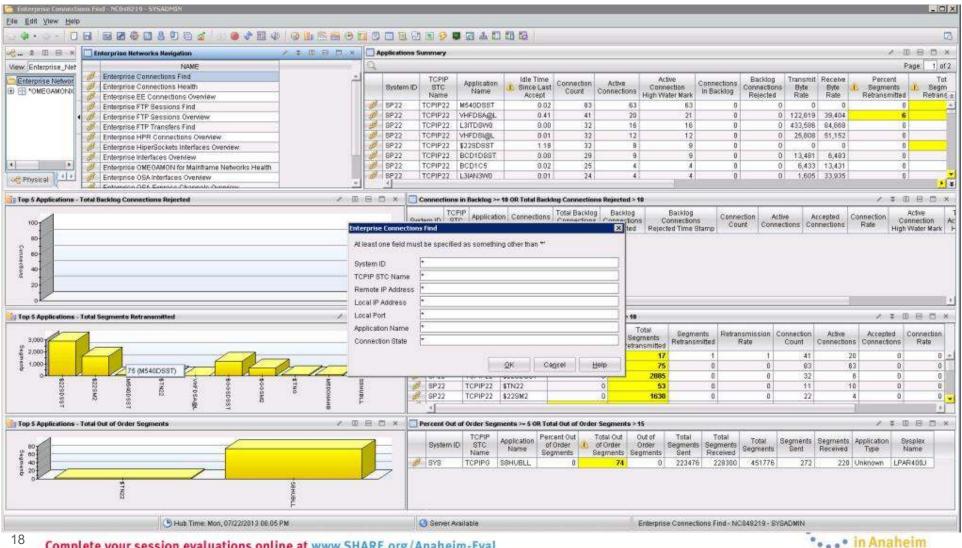

### Increased System Availability with faster problem resolution in the OMEGAMON Enhanced 3270UI

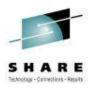

#### KN3ENTMN Enterprise Network Workspaces Select one of the following, then press ENTER 1. A Enterprise Application Health 2. L Enterprise TCP Listeners Overview 3. C Enterprise Connections Health 4. N Enterprise TN3270 Servers Overview 5. I Enterprise Interfaces Overview 6. O Enterprise OSA Interfaces Overview 7. H Enterprise HiperSockets Interfaces Overview 8. P Enterprise OSA Express Ports Overview 9. B Enterprise OSA Express Channels Overview 10. T Enterprise TCPIP Stack Performance Overview 11. M Enterprise Memory and CSM Storage Overview 12. F Enterprise FTP Sessions Overview 13. G Enterprise FTP Transfers Overview 14. R Command and Response Log 15. V Enterprise VTAM Workspaces KN3ENTVT Enterprise VTAM Workspaces Select one of the following, then press ENTER 1. A Enterprise Extender and HPR Health 2. B Enterprise Extender Connections Overview 3 H Enterprise HPR Connections Overview 4. R Command and Response Log 5. E Enterprise Network Workspaces

### YouTube videos of problem solving scenarios:

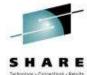

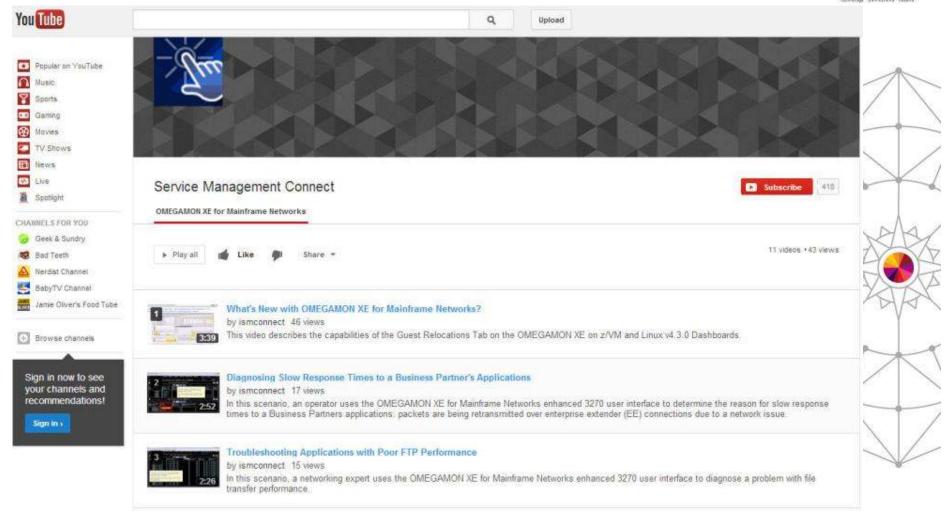

http://www.youtube.com/playlist?list=PLiD3 RDV00Jcpfl2GCf2mPqprba2KZCsP

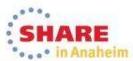

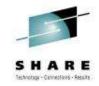

### Scenario:

Why can't users access an application?

#### The setting:

Saurabh, the network expert, is receiving reports of several users having issues accessing an application. He has one user's IP address and plans to use it to research this issue.

He decides to try the new OMEGAMON for Mainframe Networks Enterprise Connection Find workspace to debug the problem.

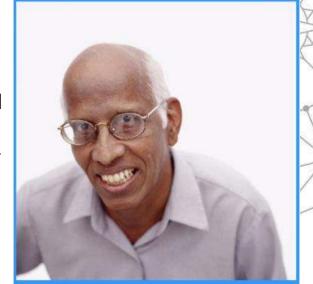

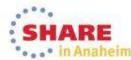

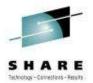

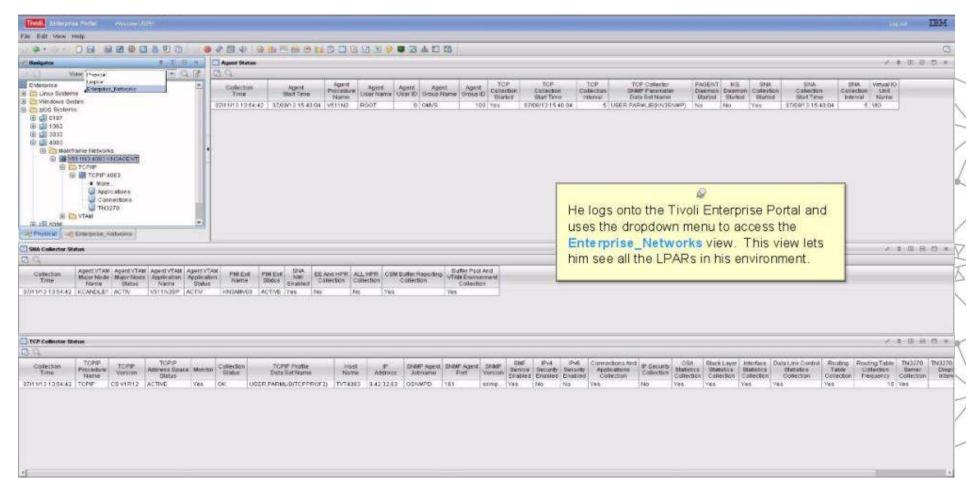

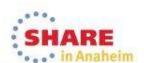

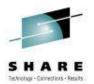

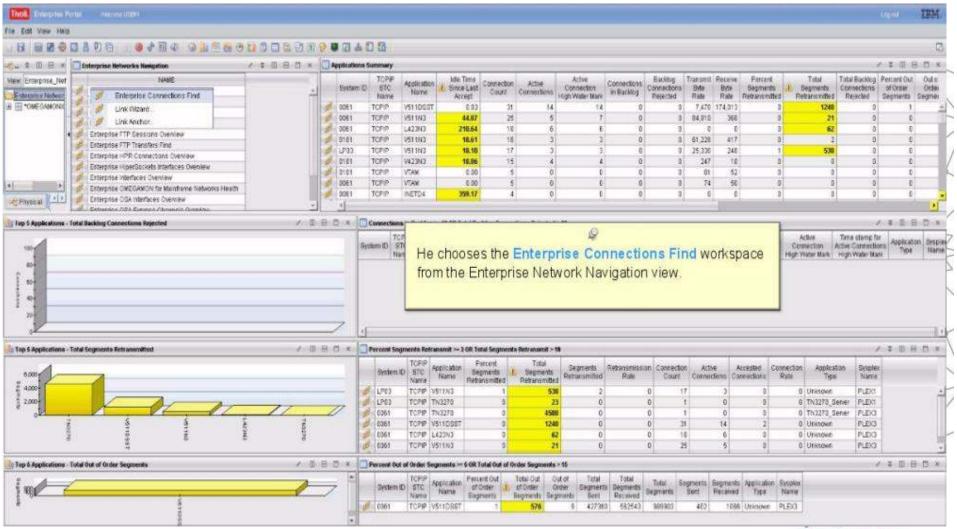

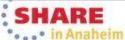

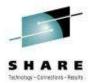

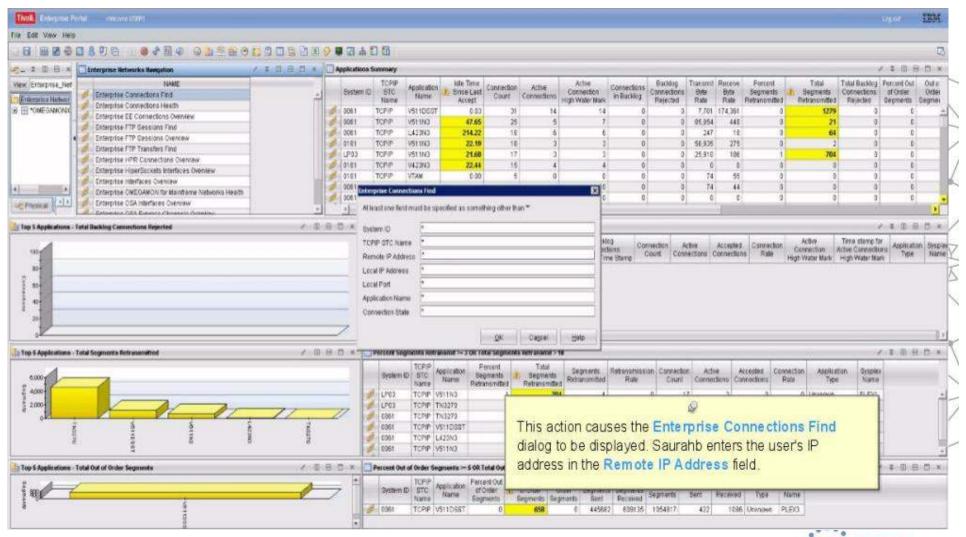

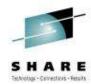

o o in Anaheim

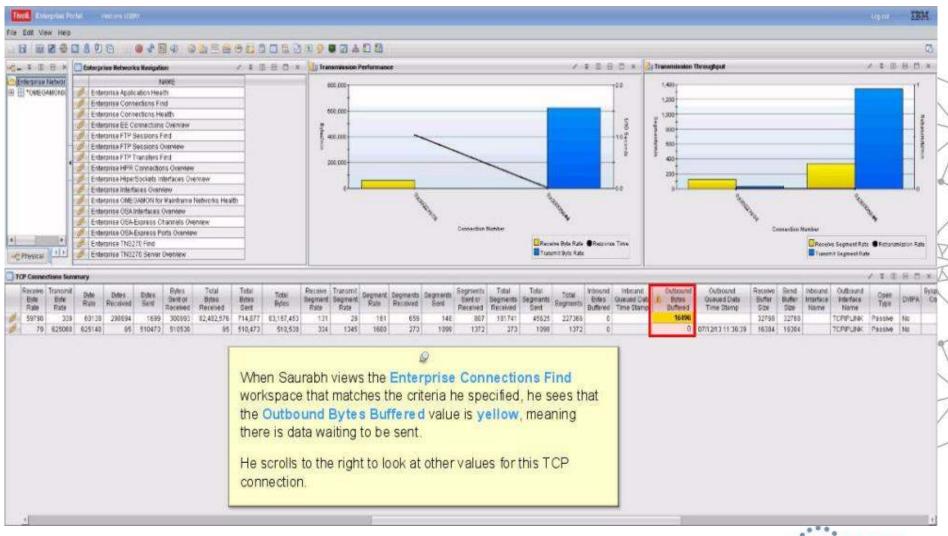

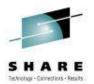

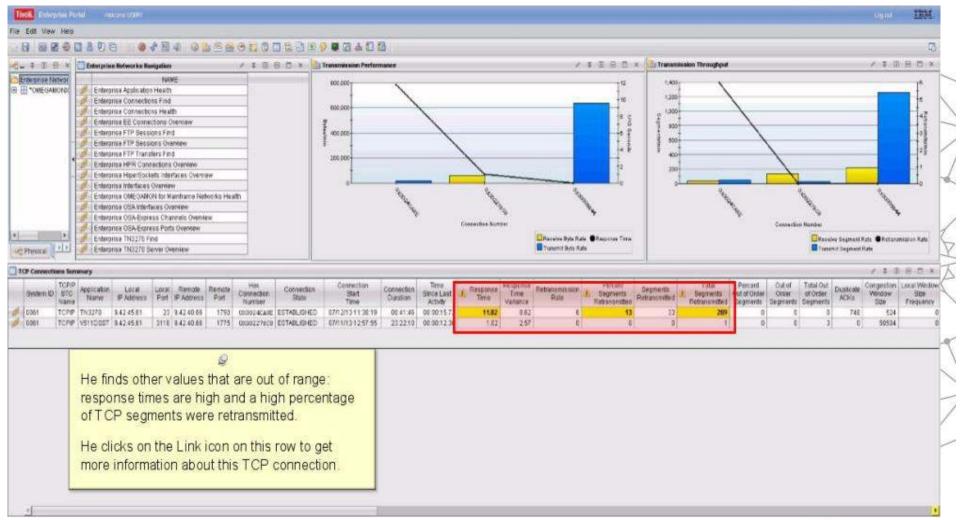

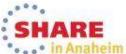

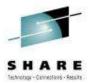

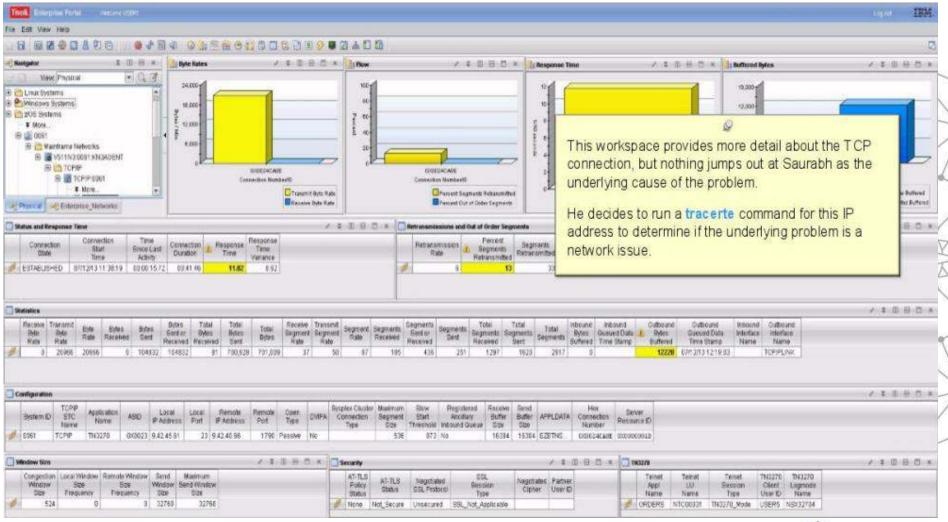

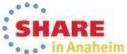

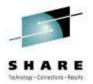

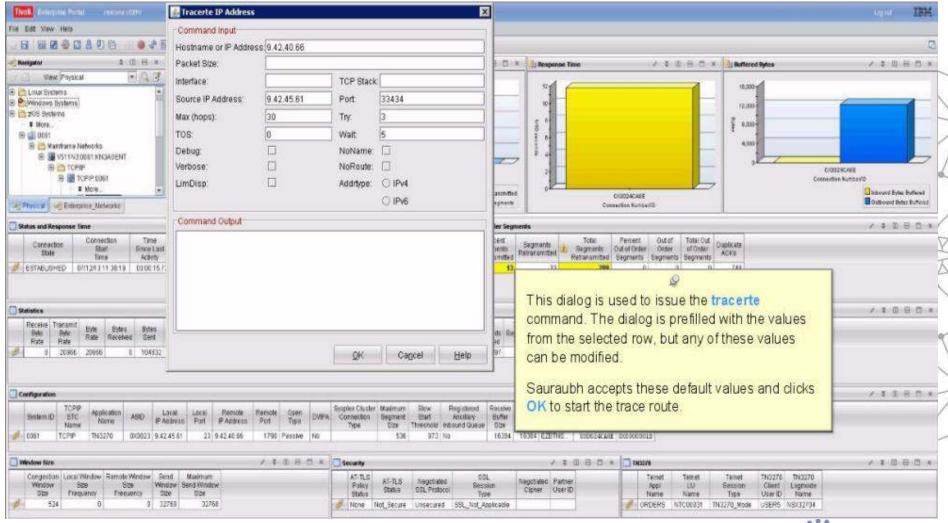

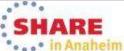

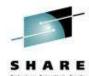

o . . o in Anaheim

### Why can't users access an application?

Complete your session evaluations online at www.SHARE.org/Anaheim-Eval

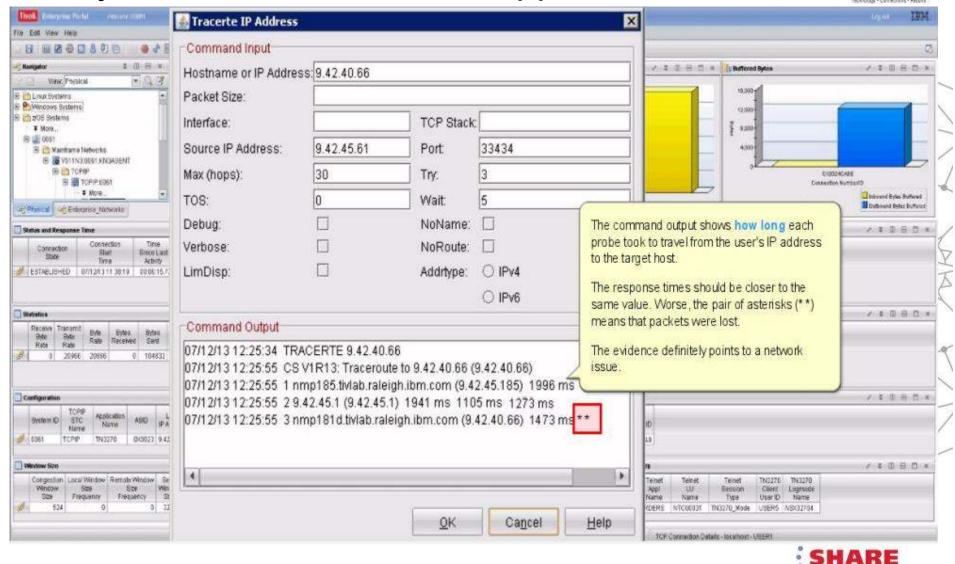

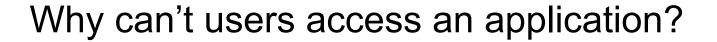

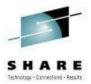

Using tracerte, Saurabh has determined that the problem is a network issue. He sends this trouble ticket to the IT support group for resolution.

The OMEGAMON for Mainframe Networks FIND function helped Saurahb to quickly identify the source of his problem and move toward a resolution.

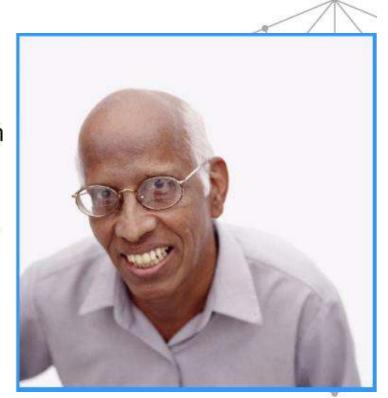

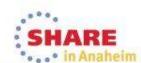

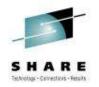

### Scenario:

What is slowing down my business partner's applications?

#### The setting:

Annette is an Operations Analyst.

Today, she received reports of slow response time with a Business Partner's application. She knows that the Business Partner's network is connected to her company's network through Enterprise Extender (EE) Connections..

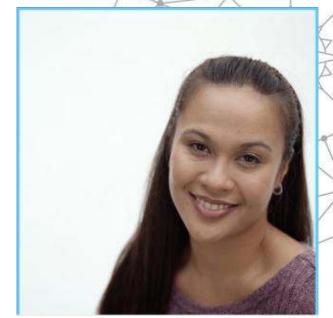

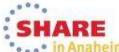

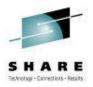

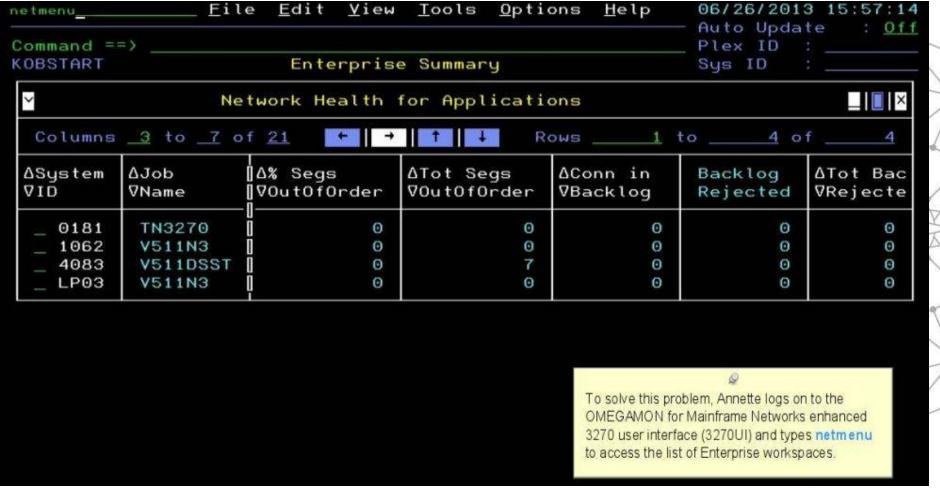

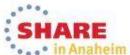

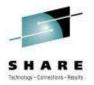

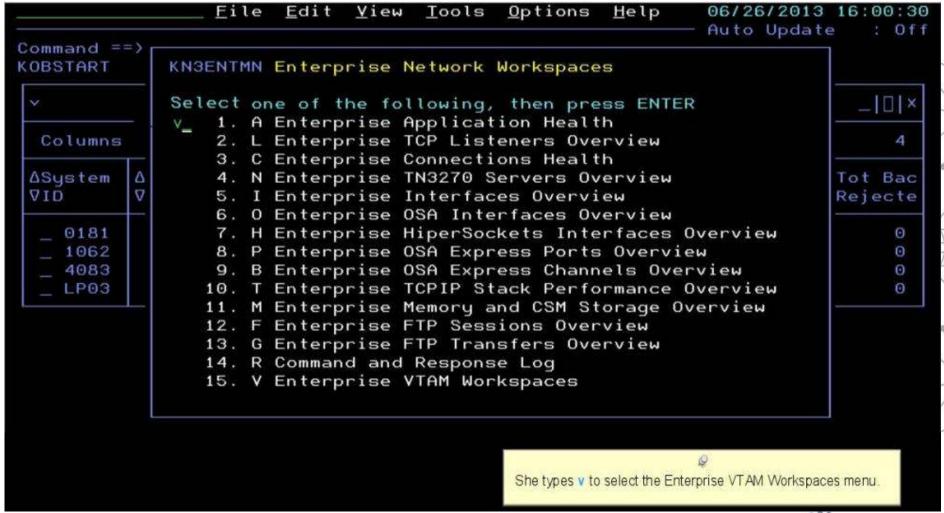

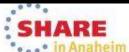

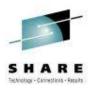

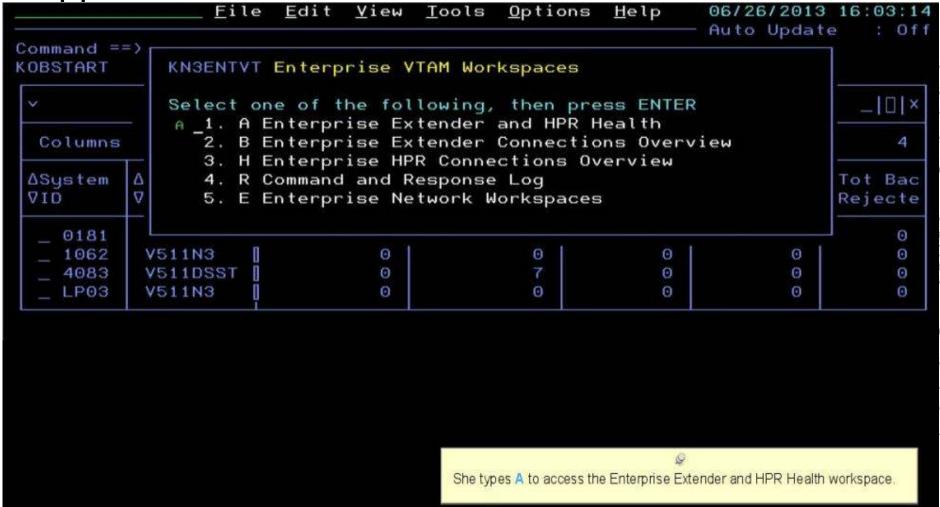

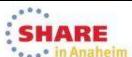

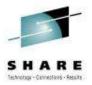

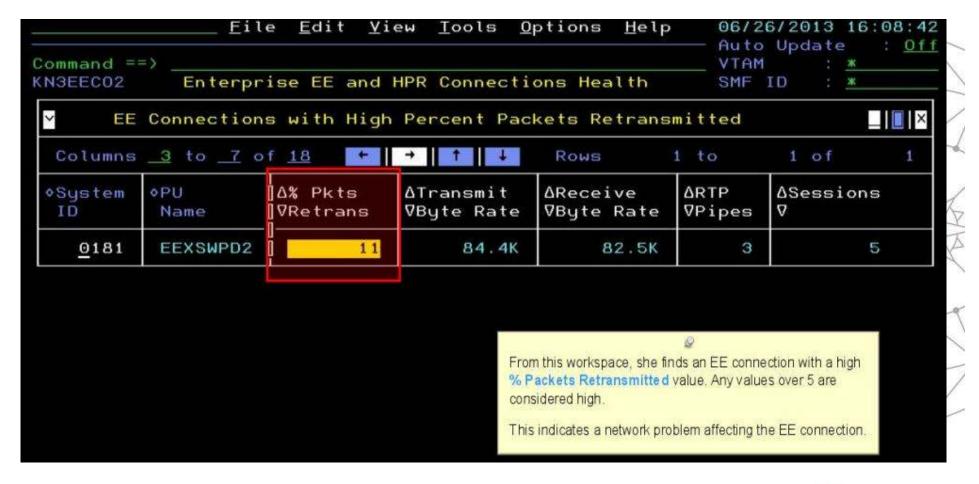

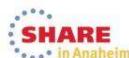

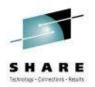

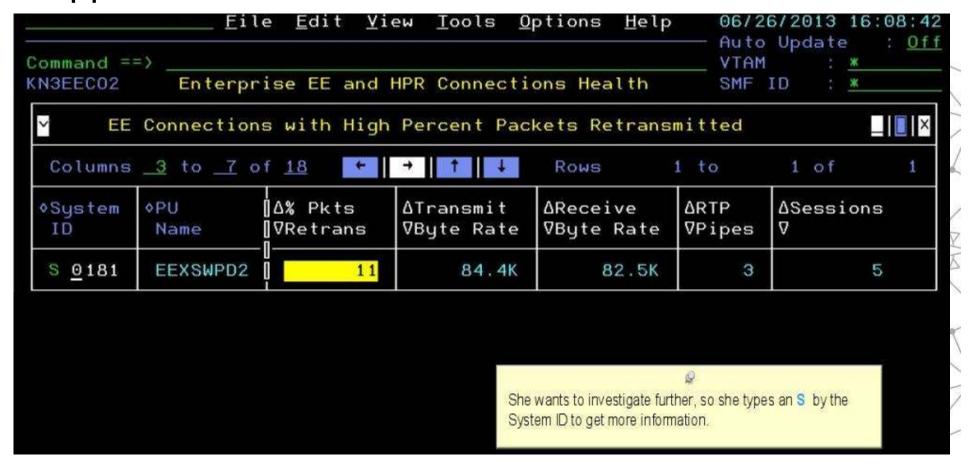

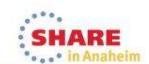

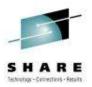

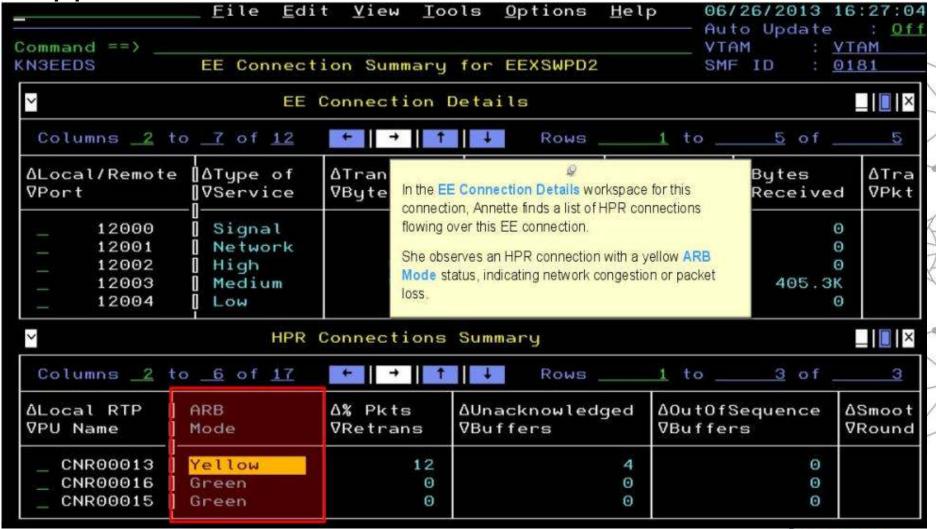

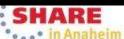

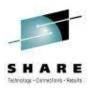

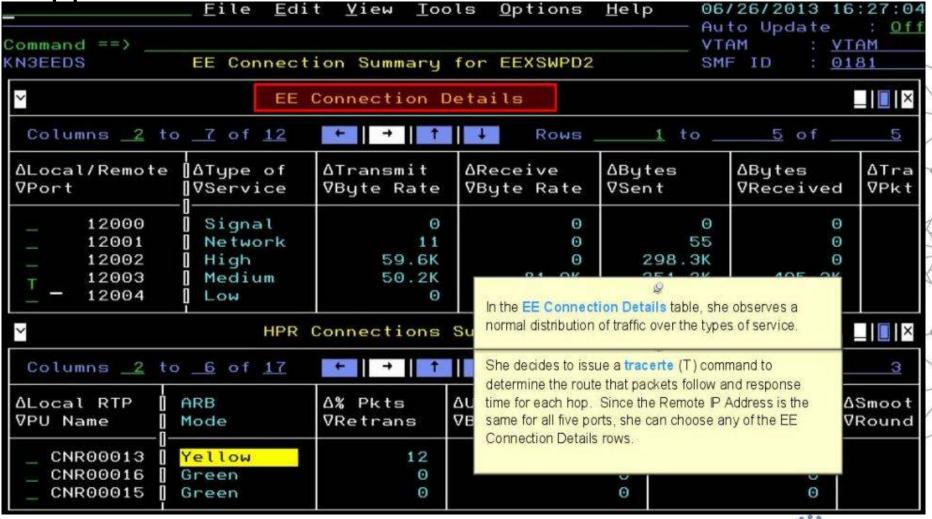

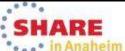

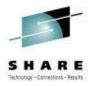

| KN3ACTT Tracerte IP Address        |                                                                                                    |
|------------------------------------|----------------------------------------------------------------------------------------------------|
| Press ENTER to continue            |                                                                                                    |
| _ Verbose 2.                       | D_ Try: <u>3</u> TOS: <u>0</u> Wait: <u>5</u>                                                                                                    |
| _ LimDisp<br>_ NoName<br>_ NoRoute | She reviews the tracerte command options. She could customize this command to specify, for example, a different packet size or a greater number of tries.  She accepts the defaults and presses Enter to execute the command. |

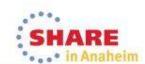

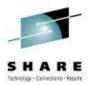

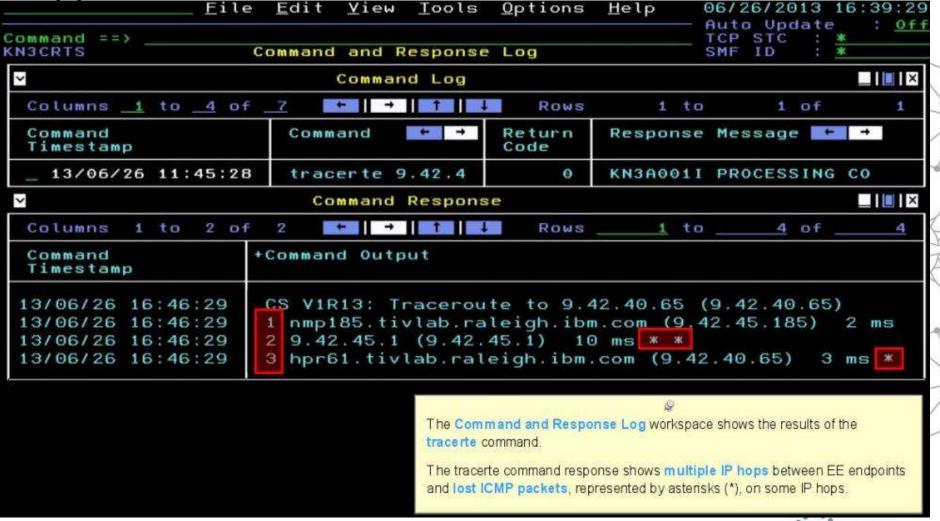

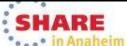

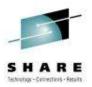

Annette contacts her IT network support lead, Jim, to resolve the lost packets issue.

OMEGAMON XE for Mainframe Networks quickly identified the performance issues with enterprise extenders, so the problem could be resolved quickly and efficiently.

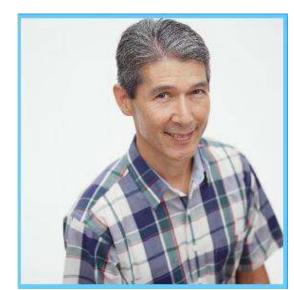

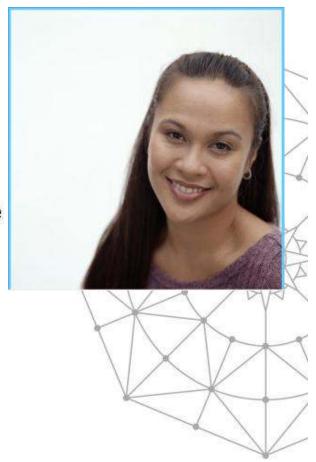

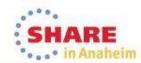

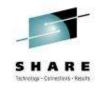

# Scenario: Scheduled logons and "silent" failures

#### The setting:

A mainframe network systems programmer was building a baseline for network performance of his LPARs and applications. A very high number of rejected connections were being reported by OMEGAMON XE for Mainframe Networks just after 10 pm each evening. At first, the systems programmer thought he had found a problem with the monitoring software.

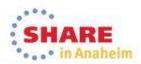

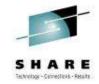

 Johann, the network systems programmer, enabled a situation that e-mails him when backlog connections are rejected.

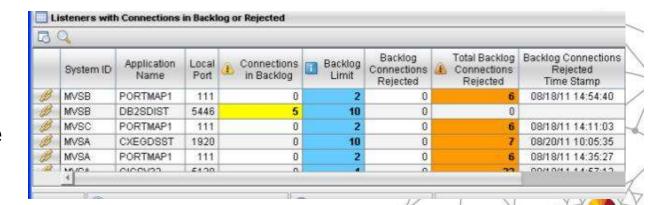

2. The e-mails confirmed that thousands of connection requests were being rejected before the FTP server was able to accept.

BacklogConnsRejected - The number of rejected backlog connections for FTPD1 on SYSXX is 6,842: 11/16/09 22:07EST.

BacklogConnsRejected - The number of rejected backlog connections for FTPD1 on SYSXX is 8,045: 11/17/09 22:06EST.

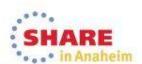

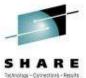

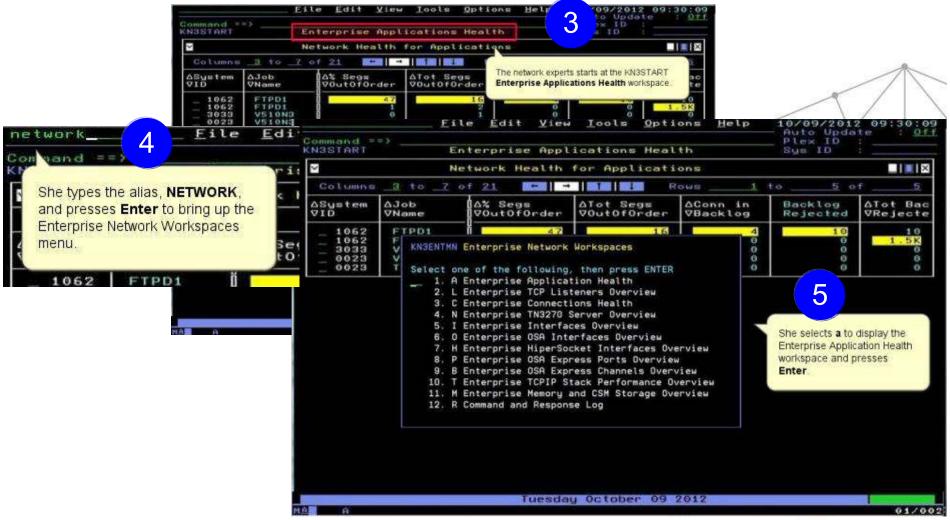

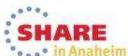

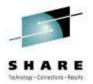

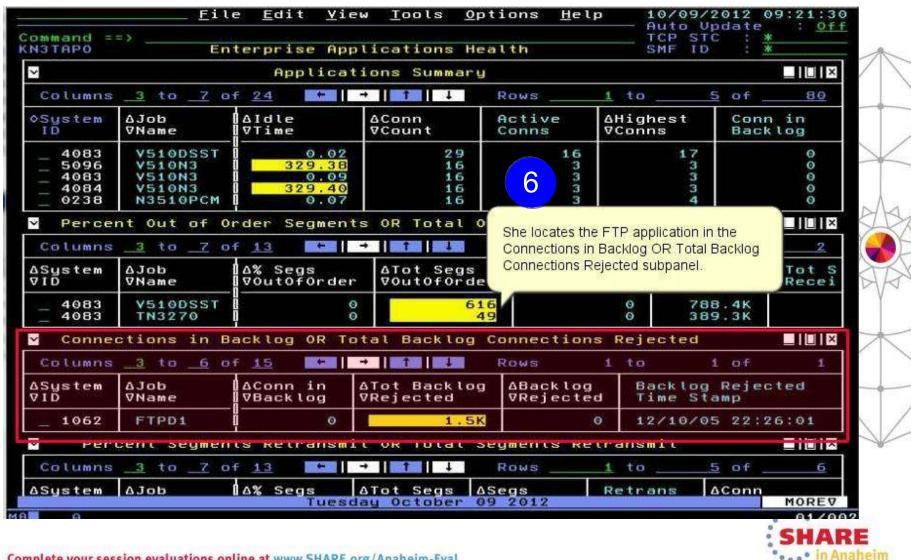

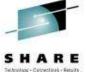

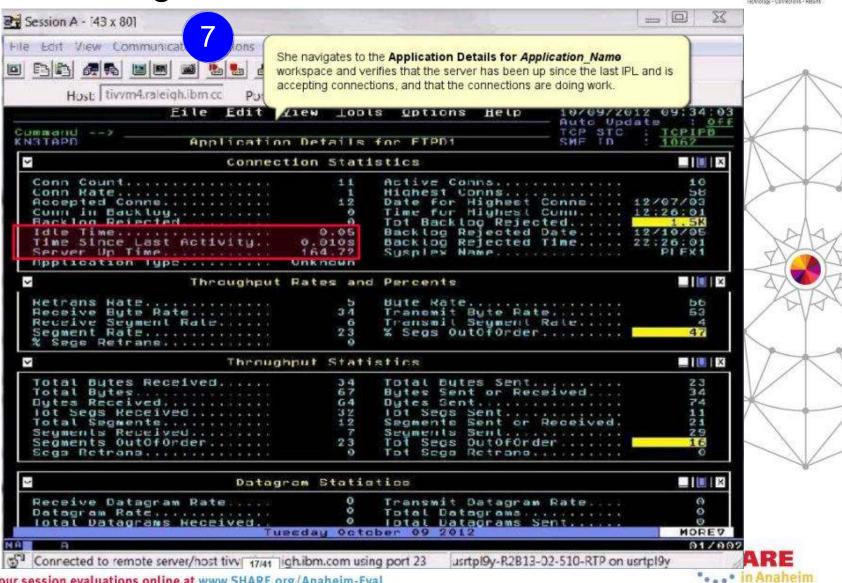

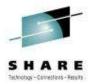

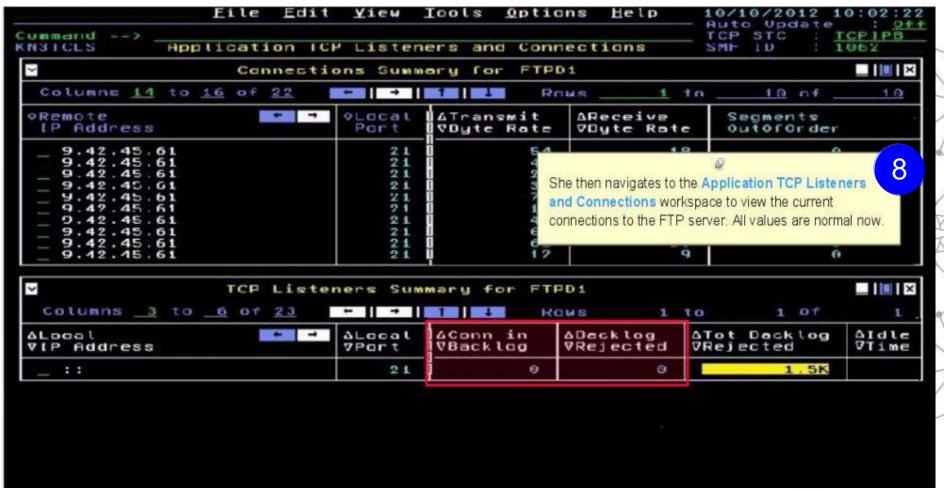

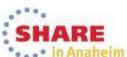

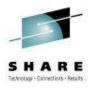

That evening starting at 10 pm, the FTP server was accepting connections as usual, but the backlog limit is quickly exceeded and subsequent connections are rejected.

- The OMEGAMON operator again verifies that the FTP application is accepting connections, and the connections in backlog returns to zero by 10:30 pm. She calls the network expert to update her on the problem.
- When she investigates further, the network expert finds that 10,000+ workstations all "wake up" at the same time and attempt to FTP files at 10pm every night.
- She works with desktop support to roll out a change to the automated nightly timer, staggering the FTP connection requests over a couple of hours.

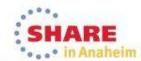

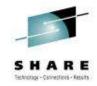

### Scenario:

# Spotting trends in abnormal connection count

#### The setting:

In this use case, a network systems programmer needs to identify the reasons behind slow, steady growth in the number of connections in one IMS region.

The network systems programmer navigates to the **Enterprise Applications Health** (KN3TAPO) workspace to view the IMS applications.

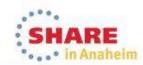

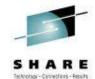

### Spotting trends in an abnormal connection count ...

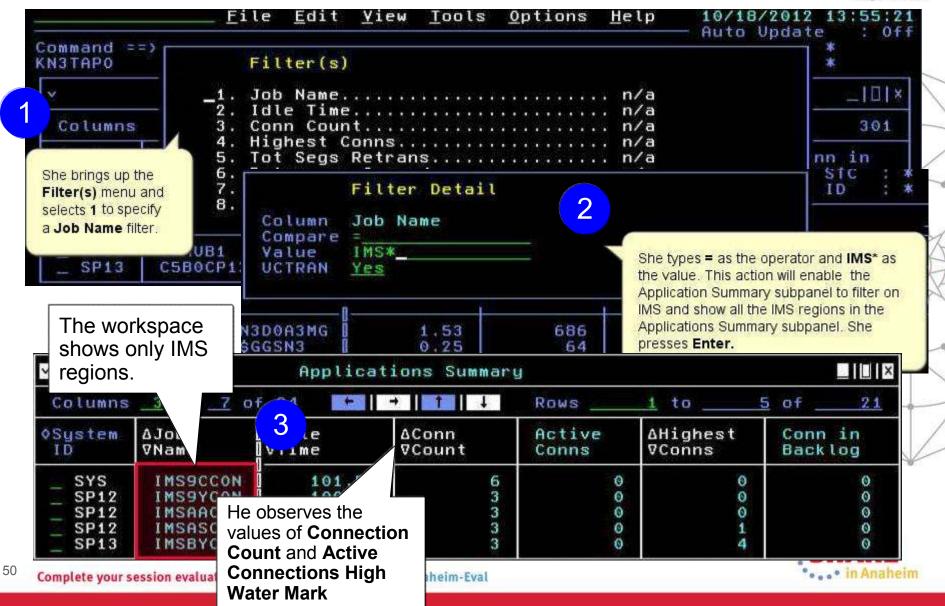

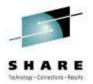

. • in Anaheim

### Spotting trends in an abnormal connection count ...

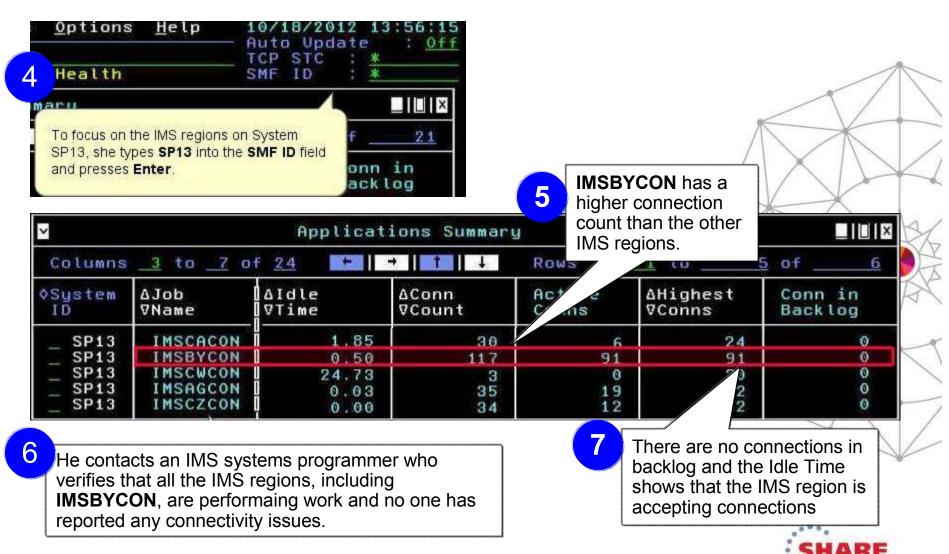

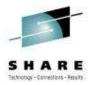

### Spotting trends in an abnormal connection count ...

He observes the IMS regions over time, watching the Connection Count increase while the Idle Time and Connections in Backlog remain in a normal range.

Friday:

IMSBYCON Monday: 0.50 1000

He again contacts the IMS systems programmer.

By now, 1000+ connections are open, but not performing any work.

They determine that connections are being opened that are not being closed. The recycle IMS server to relieve the problem and the IMS programmer further investigates the IMS region.

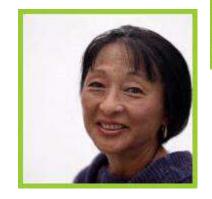

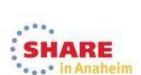

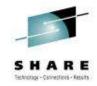

# Scenario: Congested OSA Interface

### The setting:

A systems programmer needs to quickly identify whether one OSA is processing a significantly higher volume of traffic than the other OSA on LPAR SP12. Traffic should be evenly distributed between the two OSA ports.

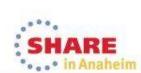

# Congested OSA interface ...

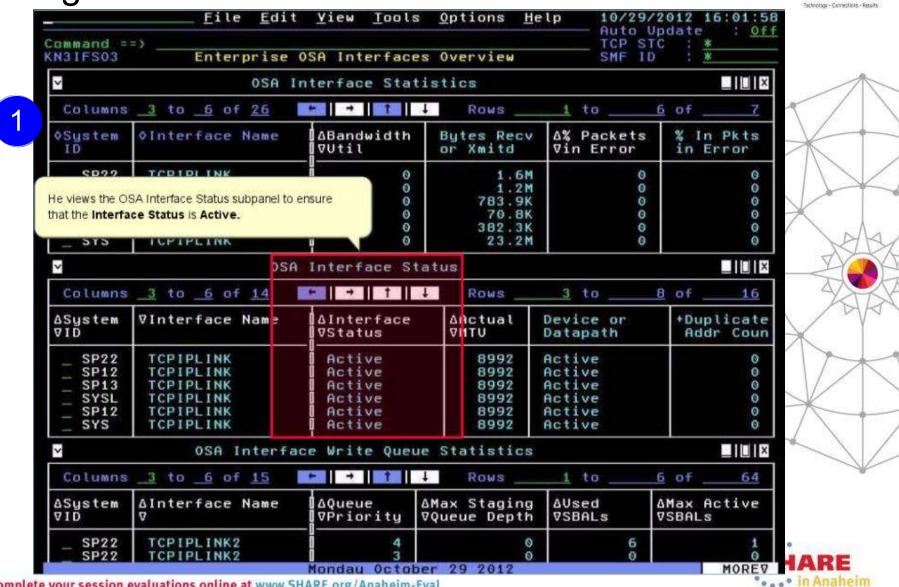

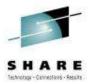

# Congested OSA interface ...

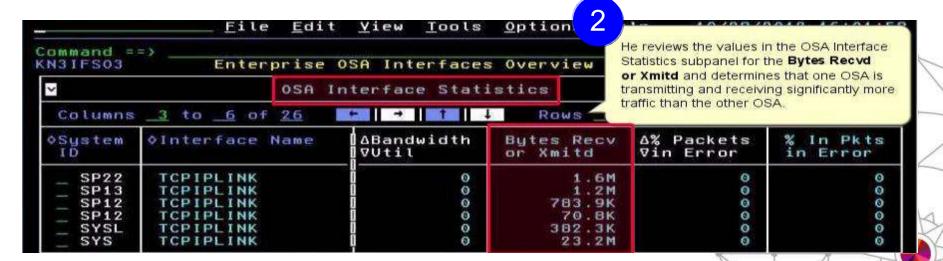

He issues a D TCPIP OMP RTTABLE command to display the main OMPROUTE table and determines that a first hop switch is congested for the non-productive OSA.

He contacts the enterprise networking team to resolve.

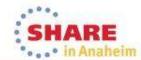

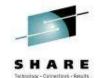

# Improved Diagnostics and decreased CPU utilization

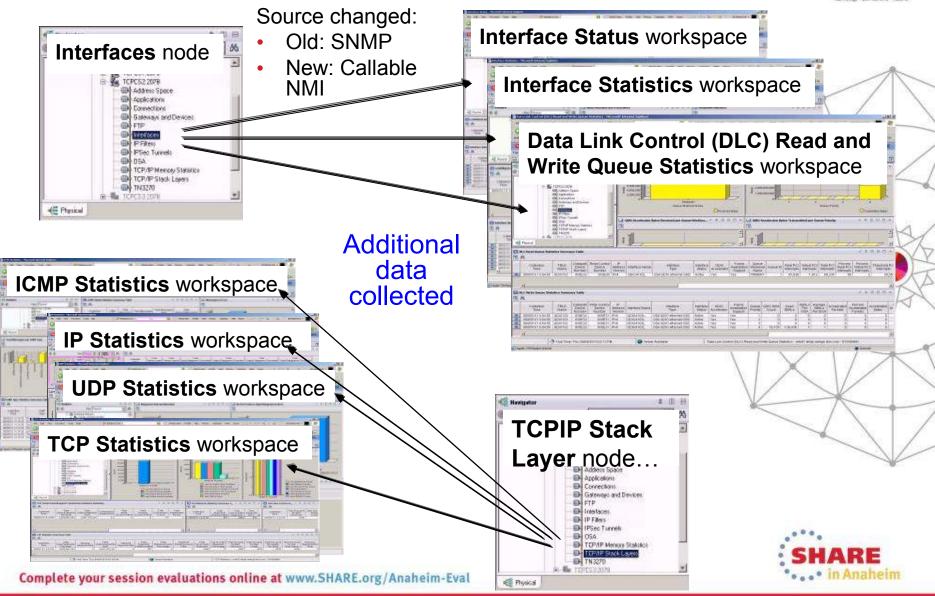

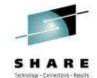

in Anaheim

# Improved Diagnostics and decreased CPU utilization

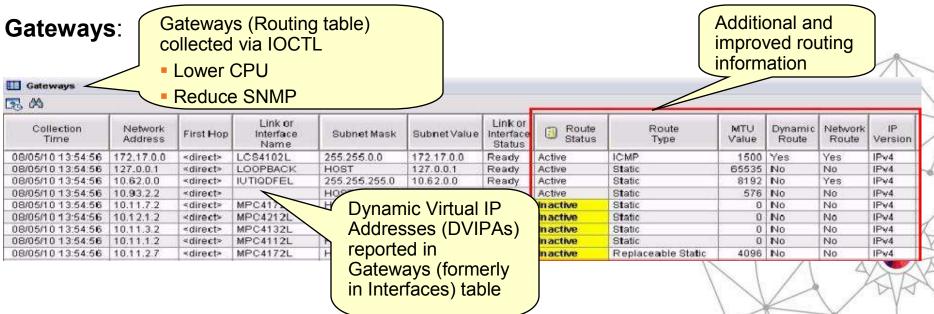

#### **OSA-Express**:

- Speed diagnosis of OSA and interface problems by following links from OSA to Gateways or Interfaces workspaces
- Each instance of the monitoring agent does not need to collect OSA data for each instance of the monitoring agent in your environment
  - Collect OSA performance statistics from a single LPAR that is sharing the OSA adapter
  - OSA is the only data that is collected via SNMP. You may choose not to configure or run the SNMP daemon on systems where you do not collect OSA data

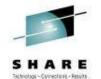

# Improved Diagnostics and decreased CPU utilization

#### From **Connections** node...

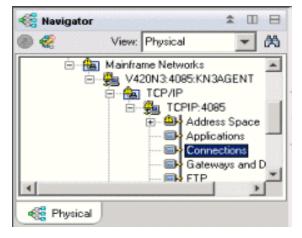

- Connections
- UDP Endpoints
- TCP Listeners
- TCP Connections
- Application Connections
- Application UDP Endpoints
- Application TCP Listeners
- Application TCP Connections
- •TCP Connections Link

Improve overall TCP/IP performance with additional visibility:

- Monitoring the sent and received data queued for TCP connections
- Monitoring Application Transport—Transport Layer Security (AT-TLS)
- Defining the Local Port attribute numerically (sorting)
- Displaying connection state for all connection types
- Enabling the remaining Connections node workspaces for product-specific Take Action commands

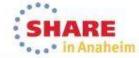

# Support for zEnterprise mainframe server improves application availability

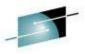

SHARE

OMEGAMON XE for Mainframe Networks provides:

Visibility into the zEnterprise IntraNode
Management Network (INMN) and
zEnterprise IntraEnsemble Data Network
(IEDN)

 Isolate and analyze traffic flowing over zEnterprise private networks

Visibility into z/OS applications and connections using the new zEnterprise Management Network with performance metrics that are useful in debugging problems

 Filter on Outbound Interface Name to show connections using the new INMN and IEDN interfaces

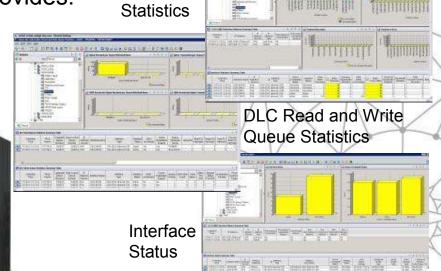

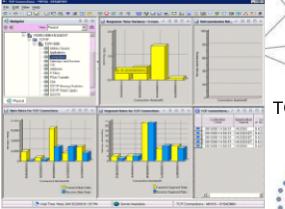

Interface

TCP Connections

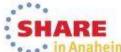

# Improved resource usage with more control over data collection

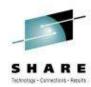

Command ===>

Specify the following global information:

OSA Statistics Collection:

Interface Statistics Collection:

Interface Data Link Control Statistics Collection:

TCP/IP Stack Layer Statistics Collection:

==> Y (Y,N)

==> Y (Y,N)

==> Y (Y,N)

The ability to turn data collection on and off is now available for the following types of data (at system and stack level):

- OSA Statistics
- Interface Statistics
- Data Link Control (DLC) Read and Write Queue Statistics
- Stack Layer Statistics

**Configuration Tool** 

Four new attributes for the four new configurable data collection options.

| TCP Collector                                 | Status                    |     |                                         |                                       |                                               |                                |                                          |                                |                                    |             |
|-----------------------------------------------|---------------------------|-----|-----------------------------------------|---------------------------------------|-----------------------------------------------|--------------------------------|------------------------------------------|--------------------------------|------------------------------------|-------------|
| <b>₹</b> ₩                                    | 1                         | M   |                                         |                                       |                                               | 1                              |                                          |                                |                                    |             |
| Connections And<br>Applications<br>Collection | IP Security<br>Collection |     | Stack Layer<br>Statistics<br>Collection | Interface<br>Statistics<br>Collection | Data Link Control<br>Statistics<br>Collection | Routing<br>Table<br>Collection | Routing Table<br>Collection<br>Frequency | TN3270<br>Server<br>Collection | TN3270 Data<br>Display<br>Interval | F"<br>Colle |
| Yes                                           | Yes                       | Yes | Yes                                     | Yes                                   | Yes                                           | /es                            | 10                                       | Yes                            | 2                                  | Yes         |
| Yes                                           | No                        | Yes | Yes                                     | Yes                                   | Yes                                           | Yes                            | 10                                       | Yes                            | 2                                  | Yes         |
| Yes                                           | No                        | Yes | Yes                                     | Yes                                   | Yes                                           | /es                            | 10                                       | Yes                            | 2                                  | Yes         |
| Yes                                           | Yes                       | Yes | Yes                                     | Yes                                   | Yes                                           | Yes                            | 10                                       | Yes                            | 2                                  | Yes         |

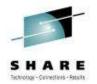

# Greater synergy with IBM Tivoli NetView for z/OS

- Launch in context to start or stop a NetView packet trace
  - 1. Select TCP connection to trace
  - Logon to NetView
  - 3. View packet trace definitions after link script completed

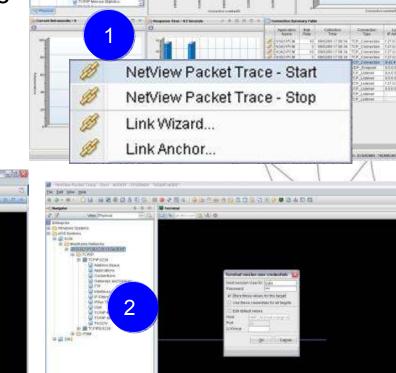

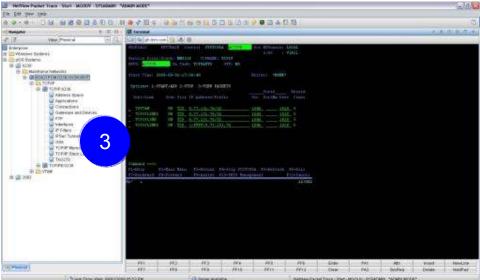

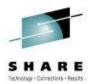

# Greater synergy with IBM Tivoli NetView for z/OS

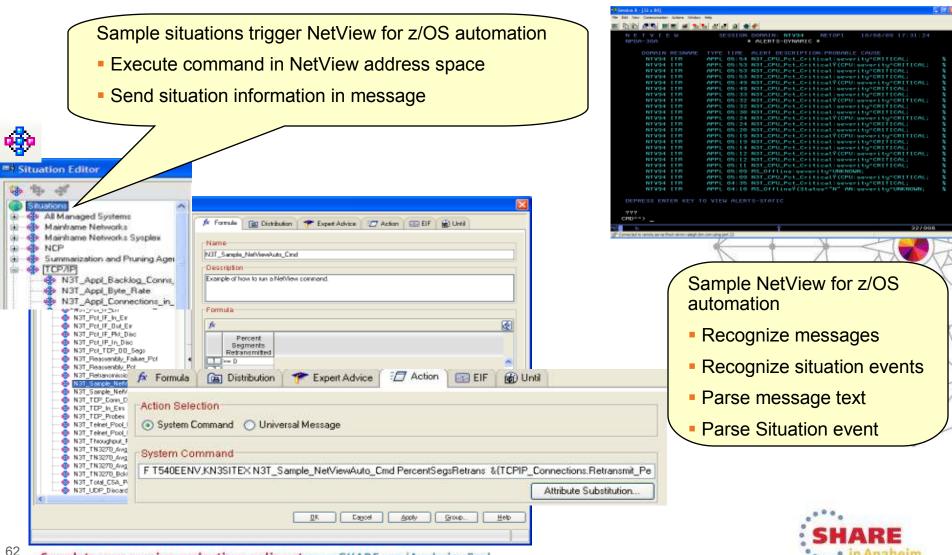

# Improved management through additional Take Action commands

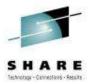

TOP Stack

Nofreute: []

NSLookup and Tracerte added to Ping and Drop

Available for Connections, TCP Connections, UDP Endpoints, TCP

Listeners, and TN3270 Server Sessions

#### **TEP Scenario:**

- Situation alert created when connection experiences slow response time
- SME navigates to Connections workspace and sees high retransmission rate for a connection
- Is there high congestion in the network?
- Right clicks on the row for connection and choose Tracerte to display Tracerte dialog.
- Issues Tracerte to understand route between the two hosts and if router that is not working

#### Enhanced 3270 Scenario:

- Situation alert created when connection experiencing slow response time
- SME navigates to Application TCP Listeners and Connections workspace and identifies connection
- SME types the "/" option to display a list of options
- Types "D" to display the Drop dialog
- Issues Drop and verifies connection dropped

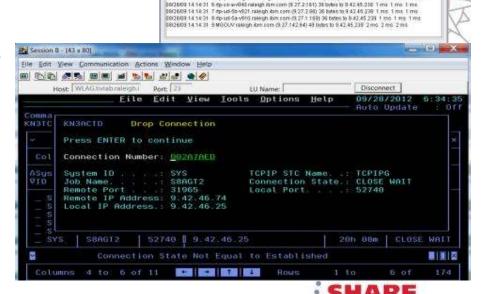

DECEMBER 14-14/31 C/E VERS1 Tracerouse to 8:37 142 64 (6:37 142 64)

9/26/09 14 14:31 1 9:42 45 1 (9:42 45.1) 36 bytes to 8:42 45.239 1 ms. 1 ms

[9]2609 14:14:21: 2 core?-6500 (hisb:roleigh/libm.com (9:42.0.1):30 betes to 9:42.45:239: 0 ms: 0 ms: 0 ms. [9]2609 14:14:31: 3 qwi9042255253 raleigh libm.com (9:42:256:253):36 (lytes to 9:42:45:238: 0 ms: 0 ms: 0 ms:

88/25/09 14 14 31 4 97P-fc-3a-o32 raidion form com c0 42 354 371 36 bytes to 9.42 45 236 0 ms 0 ms 0 ms

Hostname or IP Address Packet Box Interface:

TOS: Dysug

Variation.

Limbias

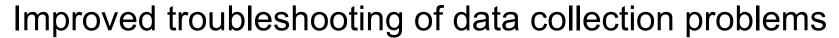

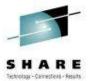

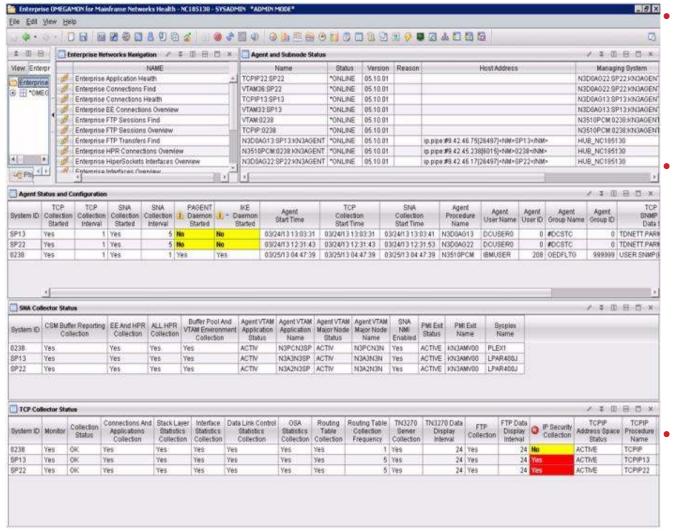

- Agent Status workspace provides configuration and status information about the agent and its data collectors.
- Troubleshoot data collection problems resulting in missing or incomplete data
  - After an install or upgrade
  - After the agent has been running for some time
- New attributes display status of data collection interfaces

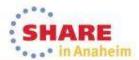

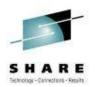

# OMEGAMON integrates within a total System z Business Service Management solution

OMEGAMON Portfolio provides performance and availability visibility for System z. Events and data consumed by a set of Tivoli BSM products **Business Assessment TBSM OMEGAMON V5 OMNIbus** ---Tivoli OMEGAMON e3270ui Manager Discovery TADDM **IBM Tivoli** OM DE Monitoring (ITM) **Transaction Tracking ITCAM** TADDM – Tivoli Application Dependency Discovery Manager ITCAM - IBM Tivoli Composite Application Manager TBSM - Tivoli Business Service Manager

# Business success is directly dependent on the health of underlying IT systems, applications, and networks

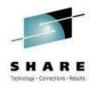

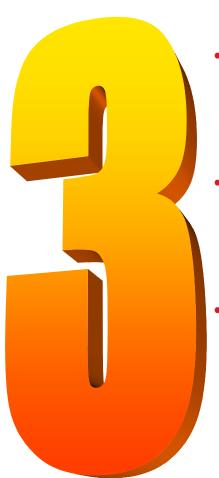

 Complexity of today's enterprise environments demands solutions that integrate across the enterprise

 IBM in unique position to deliver monitoring and management solutions across enterprise subsystems, including mainframe network

 IBM Tivoli OMEGAMON XE for Mainframe Networks V5.1.1 is key to system and network availability and performance, providing Visibility, Control, and Automation

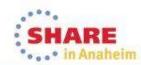

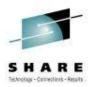

#### **Session 14871**

What's New(er) for z/OS Network Performance
Monitoring with OMEGAMON

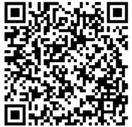

Dean Butler (butlerde@us.ibm.com)

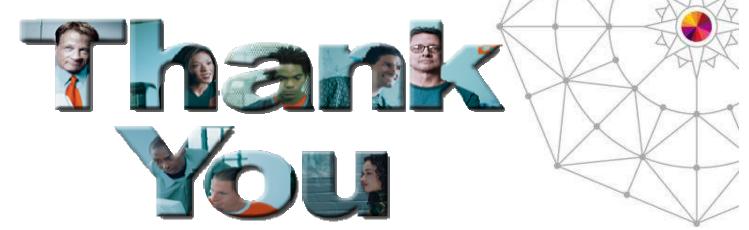

YouTube videos of problem solving scenarios: <a href="http://www.youtube.com/playlist?list=PLiD3\_RDV00Jcpfl2GCf2mPqprba2KZCsP">http://www.youtube.com/playlist?list=PLiD3\_RDV00Jcpfl2GCf2mPqprba2KZCsP</a>

# Connect with IBM System z on social media!

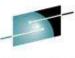

SHARE

Subscribe to the new <u>IBM Mainframe Weekly</u> digital newsletter to get the latest updates on the IBM Mainframe!

### Linked in 。

System z Advocates \*\*

IBM Mainframe- Unofficial Group

IBM System z Events

Mainframe Experts Network

SHARE

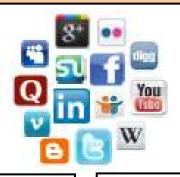

# facebook

IBM System z \*\*
IBM Master the Mainframe Contest
IBM Destination z
SHARE Inc.

# twitter>

IBM System z \*\*
IBM System z Events
Destination z
SHARE

#### **System z SMEs and Executives:**

Deon Newman - @deonnewm
Steven Dickens - @StevenDickens3
Michael Desens - @MikeDesens
Patrick Toole - @Pat\_Toole\_II
Kelly Ryan - @KellykmRyan
Richard Gamblin - @RichGx

### **Blogs**

IBM Mainframe Insights \*\*
Millennial Mainframer
#MainframeDebate blog
SHARE blog
IBM Destination z

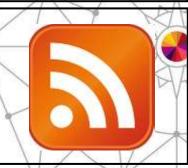

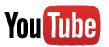

IBM System z \*\*
Destination z

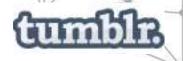

IBM Mainframe50

Include the hashtag #mainframe in your social media activity and #mainframe50 in 50<sup>th</sup> anniversary activity

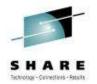

# Reference

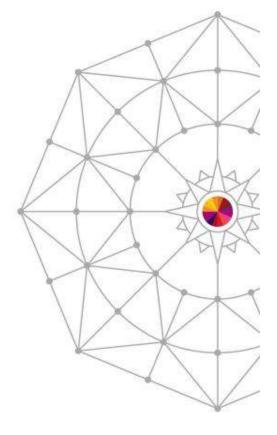

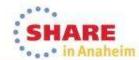

### **Product Documentation**

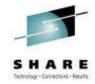

Document library: <a href="https://ibm.biz/Bdxknw">https://ibm.biz/Bdxknw</a>
 Common books: <a href="https://ibm.biz/Bdxknw">https://ibm.biz/Bdxknw</a>

IBM Tivoli OMEGAMON XE for Mainframe Networks:

Planning and Configuration Guide, SC27-4447

Enhanced 3270 User Interface Guide, SC27-4450

- Tivoli Enterprise Portal User's Guide, SC27-4446
- Troubleshooting Guide, SC27-4448
- Parameter Reference, SC27-4449

 IBM Tivoli OMEGAMON XE and Tivoli Management Services on z/OS: Common Planning and Configuration Guide: SC23-9734

IBM Tivoli OMEGAMON XE and Tivoli Management Services: Enhanced 3270 User Interface Guide: **SC22-5426** 

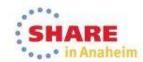

### **Technotes**

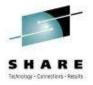

- OMEGAMON XE for Mainframe Network v5.1.1 GA technote:
  - https://ibm.biz/BdxknT
- High Availability z/OS Hub TEMS support Technote
  - http://www-01.ibm.com/support/docview.wss?uid=swg21326770
- Troubleshooting no data conditions on the OMEGAMON Enhanced 3270 User Interface
  - http://www-01.ibm.com/support/docview.wss?uid=swg21610269

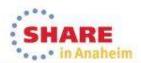

# Community, Forum, Wiki

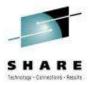

- OMEGAMON XE for Mainframe Networks Community/Forum Support Site:
  - http://www-01.ibm.com/software/sysmgmt/products/support/R118663G41228 S30-community.html
- Tivoli System z Monitoring and Application Management:
  - https://www.ibm.com/developerworks/mydeveloperworks/wikis/home?lang=en#/wiki/Tivoli%20System%20z%20Monitoring%20and%20Application%20Management/page/OMEGAMON%20XE%20for%20Mainframe%20Networks
- OMEGAMON XE for Mainframe Networks Wiki:
  - https://www.ibm.com/developerworks/mydeveloperworks/wikis/home?lang=en#/wiki/Tivoli%20System%20z%20Monitoring%20and%20Application%20Management/page/OMEGAMON%20XE%20for%20Mainframe%20Networks
- Service Management Connect:
  - https://www.ibm.com/developerworks/servicemanagement/

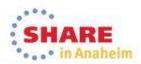